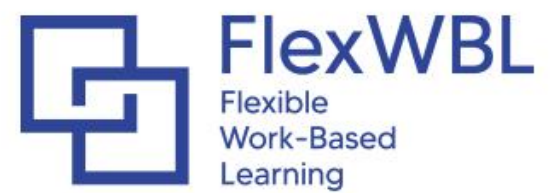

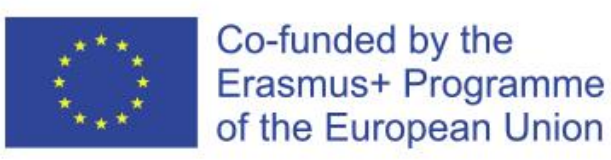

Development of a flexible, innovative and practical framework for Work-based Learning in higher education of Armenia and Russia

#### **Erasmus+ | Key action 2:**

Cooperation for Innovation and the Exchange of Good Practices Capacity Building in the field of higher education

Reg. Number: 610072-EPP-1-2019-1-LV-EPPKA2-CBHE-JP Duration: 15-11-2019 - 14-11-2022

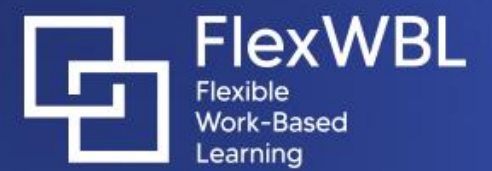

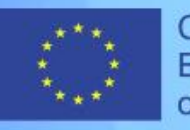

# Developing FlexWBL databases

Dr. Ilya Tsvetkov, dr. habil. in technical sciences, professor at the

Department of Economics of Enterprise and Management, Tver State University

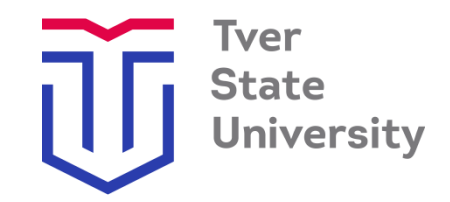

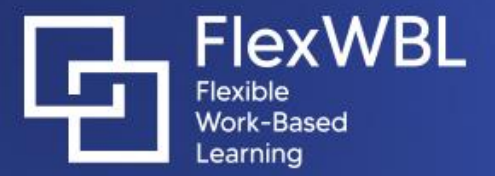

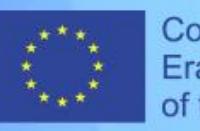

#### Within the project, two databases have been created:

1. Database on training programs created within the WBL project;

2. Database compiled from target groups and stakeholders databases: partner organizations and target groups.

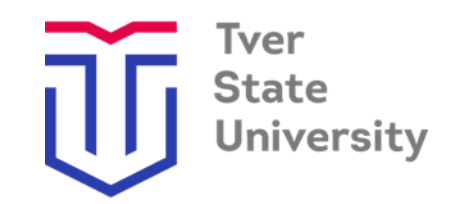

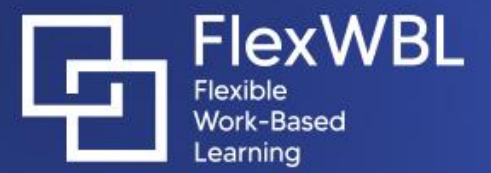

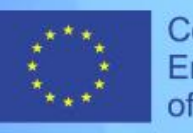

# Database of Integrated Training Programs Created within the WBL Project

- The database is created in accordance with the Template for the development of Integrated Curricula
- The database contains structured data on the Integrated Curricula
- The database currently contains data on 5 programs.

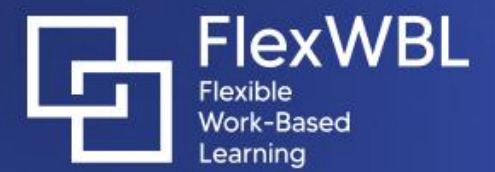

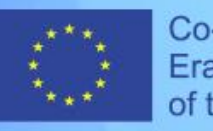

The WBL database is designed in the Microsoft Access format but can be converted into other formats.

The data are presented in the form of 7 tables. 2 tables ("WBL program" and "Indicators") are main ones where target data (WBL programs and their indicators) is stored. The supporting tables provide information on stakeholders, stages of education and countries where the stakeholders are located. The supporting tables are designed to provide data for drop-down lists when working with the main tables. Attached files are stored in the database as OLE objects. Files can be attached in the \*.doc, \*.docx, \*.rtf, and \*.pdf. formats.

To view these files on the computer, the relevant applications should be installed.

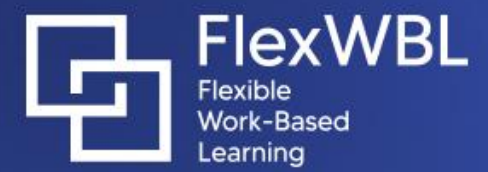

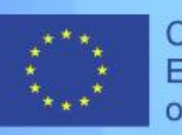

# Database Home Page

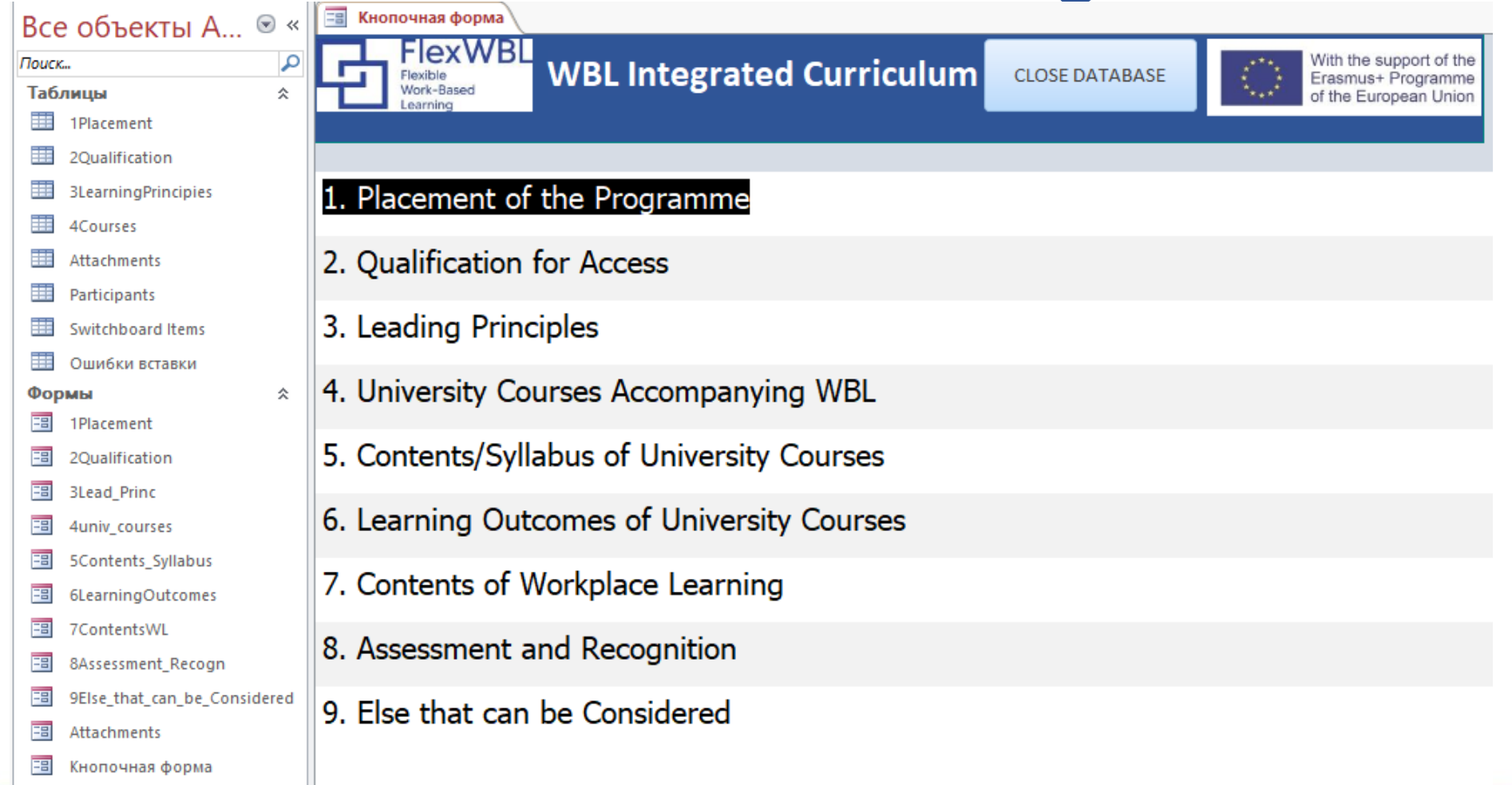

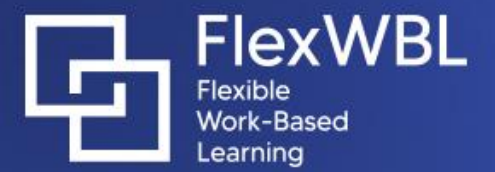

.

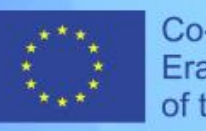

Co-funded by the Erasmus+ Programme of the European Union

### Sections of the Main Database Switchboard

- 1. Placement of the Programme
- 2. Qualification for Access
- 3. Leading Principles
- 4. University Courses Accompanying WBL
- 5. Contents/Syllabus of University Courses
- 6. Learning Outcomes of University Courses
- 7. Contents of Workplace Learning
- 8. Assessment and Recognition
- 9. Else that can be Considered

Each section is associated with view and data-entry forms on a certain group.

Groups are selected in accordance with the Template for the development of Integrated Curricula.

Press the <sup>Attachments</sup> button to open a form for uploading and viewing files attached to the database.

Files can be attached in the \*.doc, \*.docx, \*.rtf and \*.pdf. formats.

To view these files on the computer, the relevant applications should be installed.

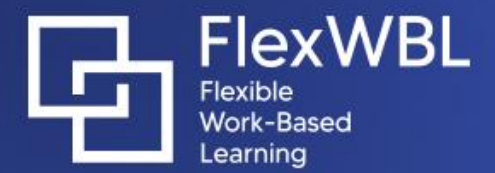

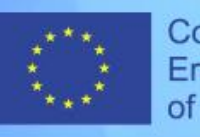

Example of the Data-Entry Form

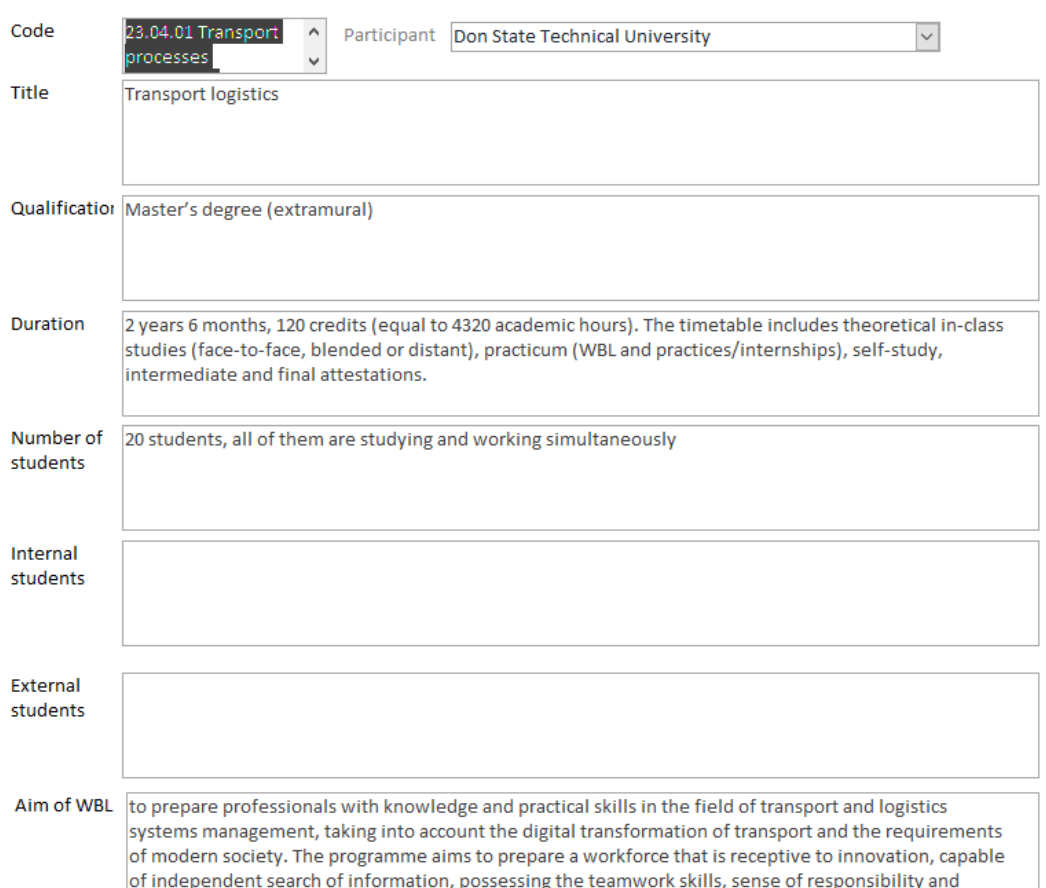

Data is entered into the corresponding text boxes.

Use buttons  $\triangleleft$  and  $\triangleright$  to navigate between the forms.

Pressing the Close Form button closes the form and returns to the Main Switchboard.

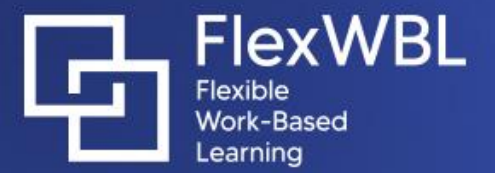

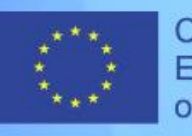

### Compilation of a target group & stakeholders database: partner organization and target groups The second database consists of two sections and contains information on organizations – partners and target groups:

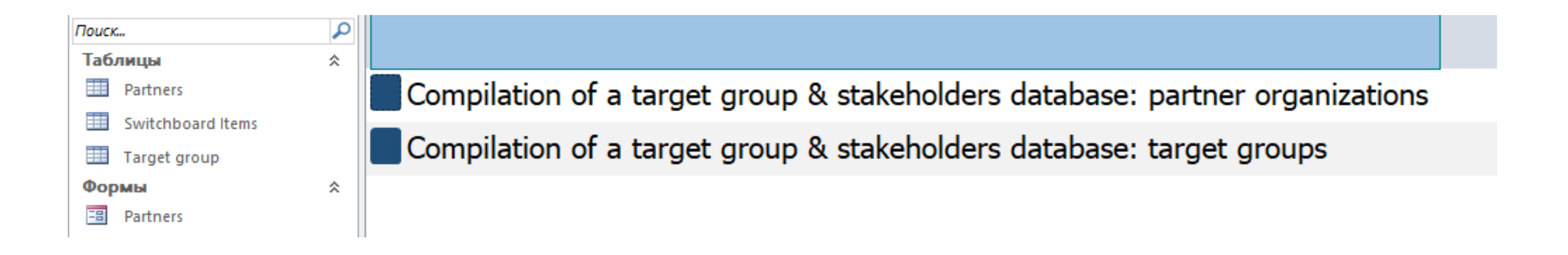

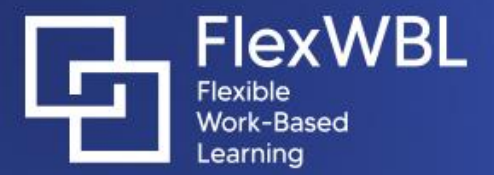

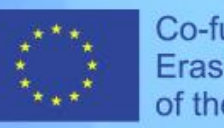

#### "Compilation of a target group & stakeholders database: Partner Organizations"

The first section of the database consists of data on partner organizations and contains the following information:

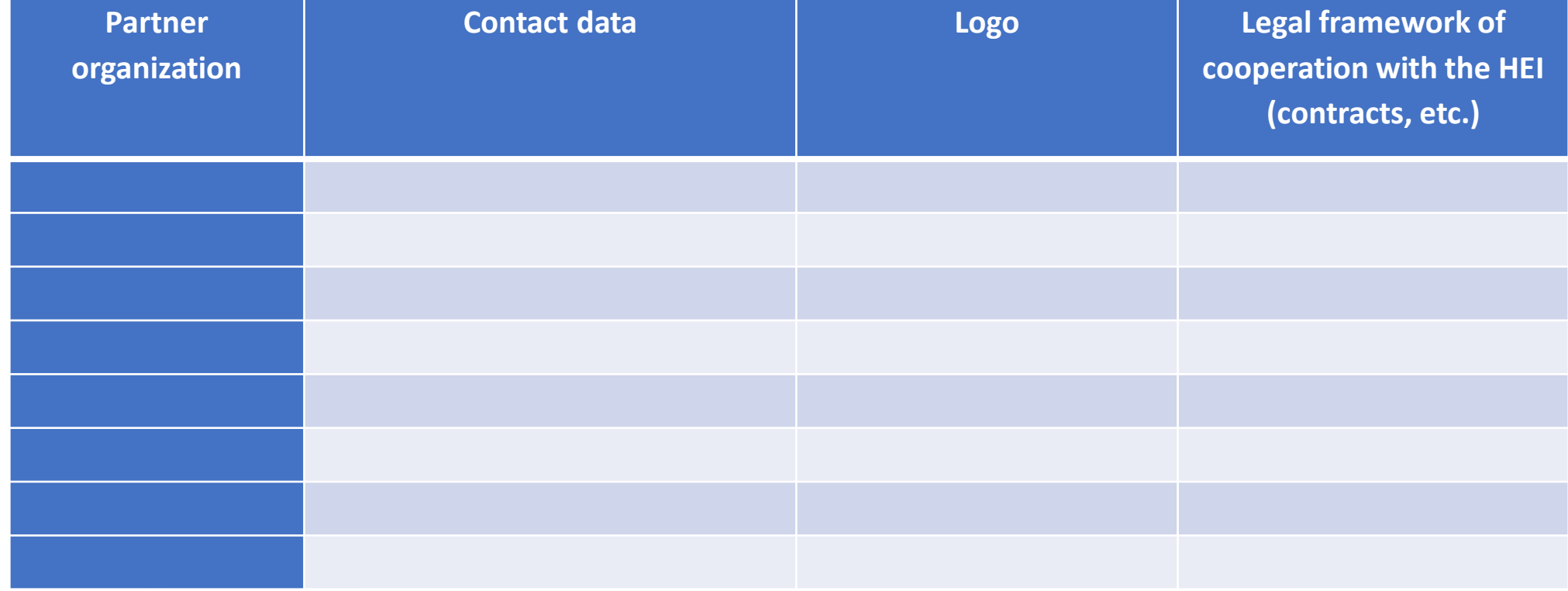

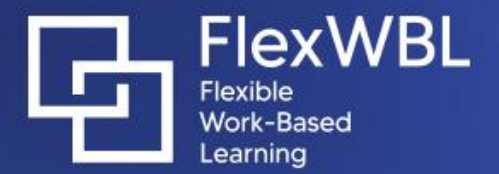

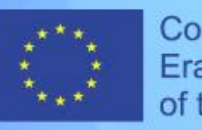

#### "Compilation of a target group & stakeholders database: target groups"

#### The second section of the database consists of data on target groups and contains the following information:

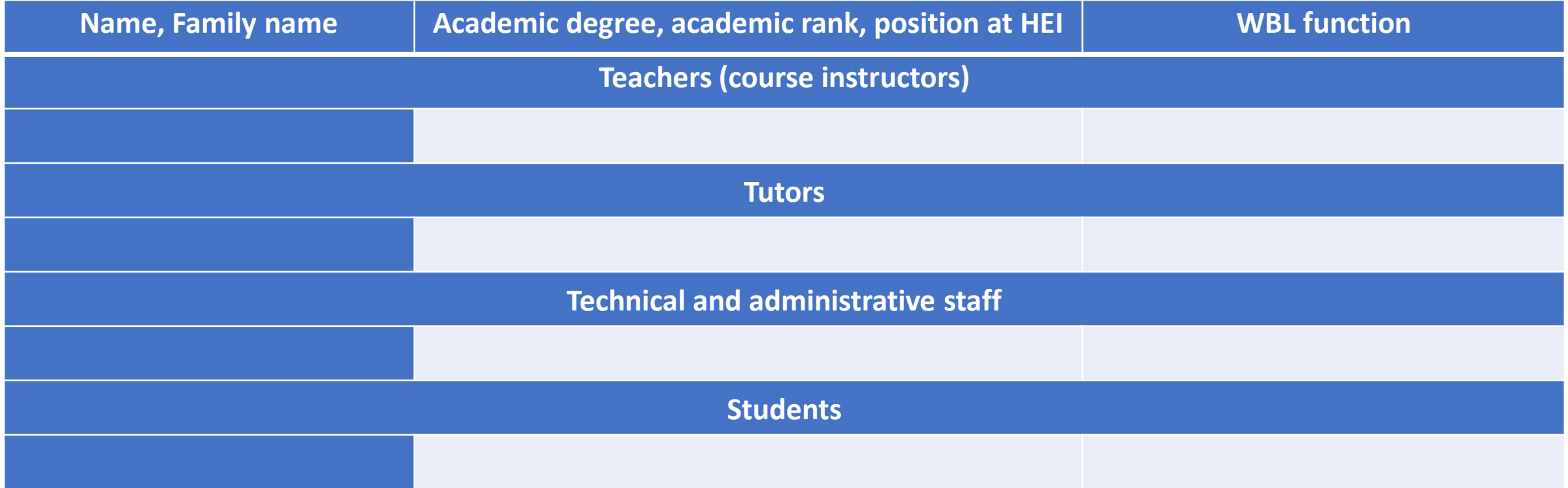

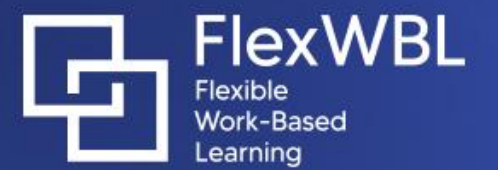

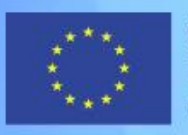

# Data-Entry Form: Partner Organization

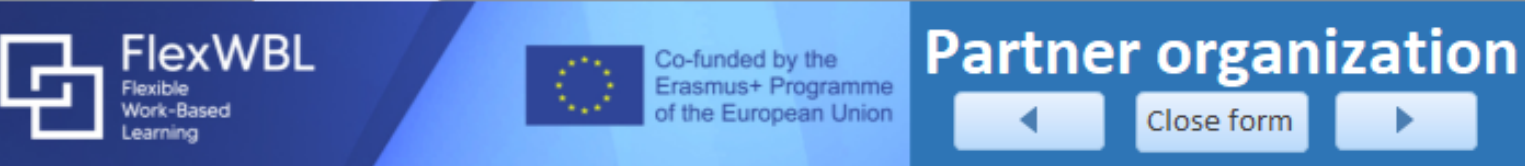

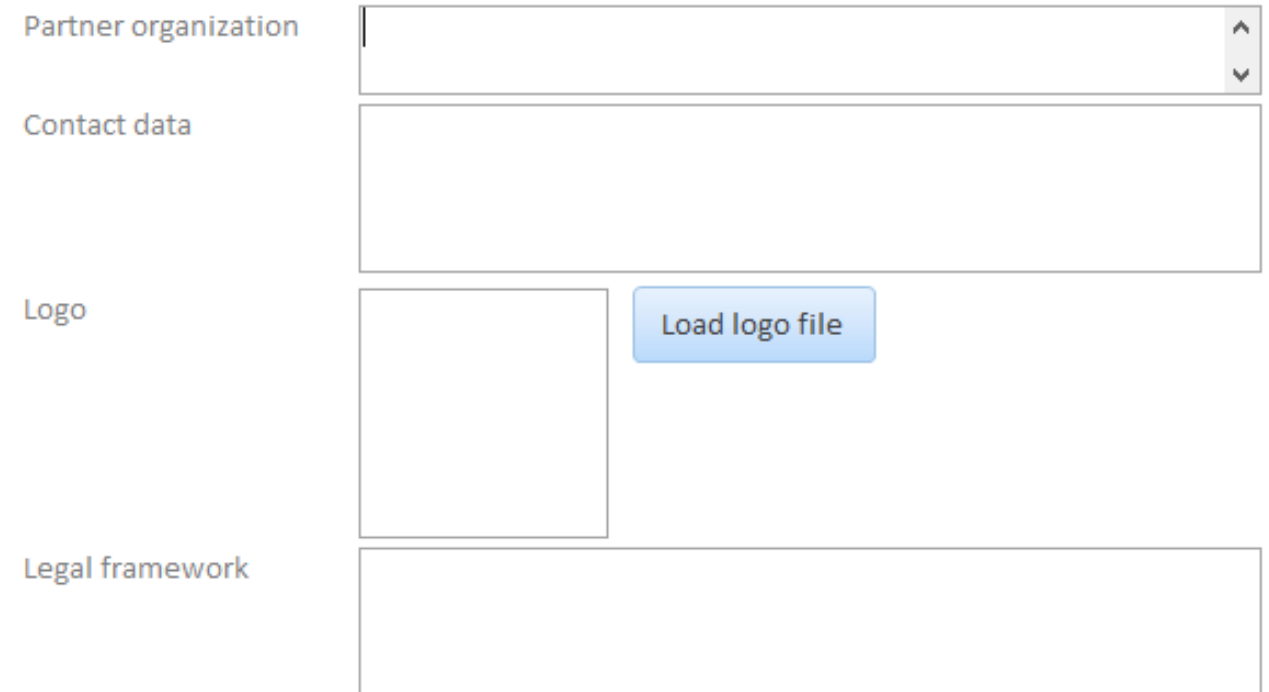

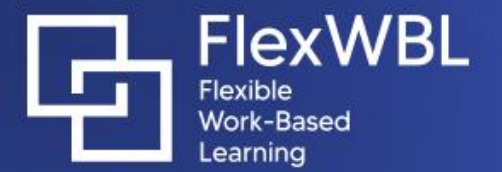

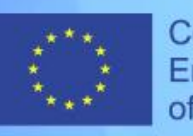

# Data-Entry Form : Target Groups

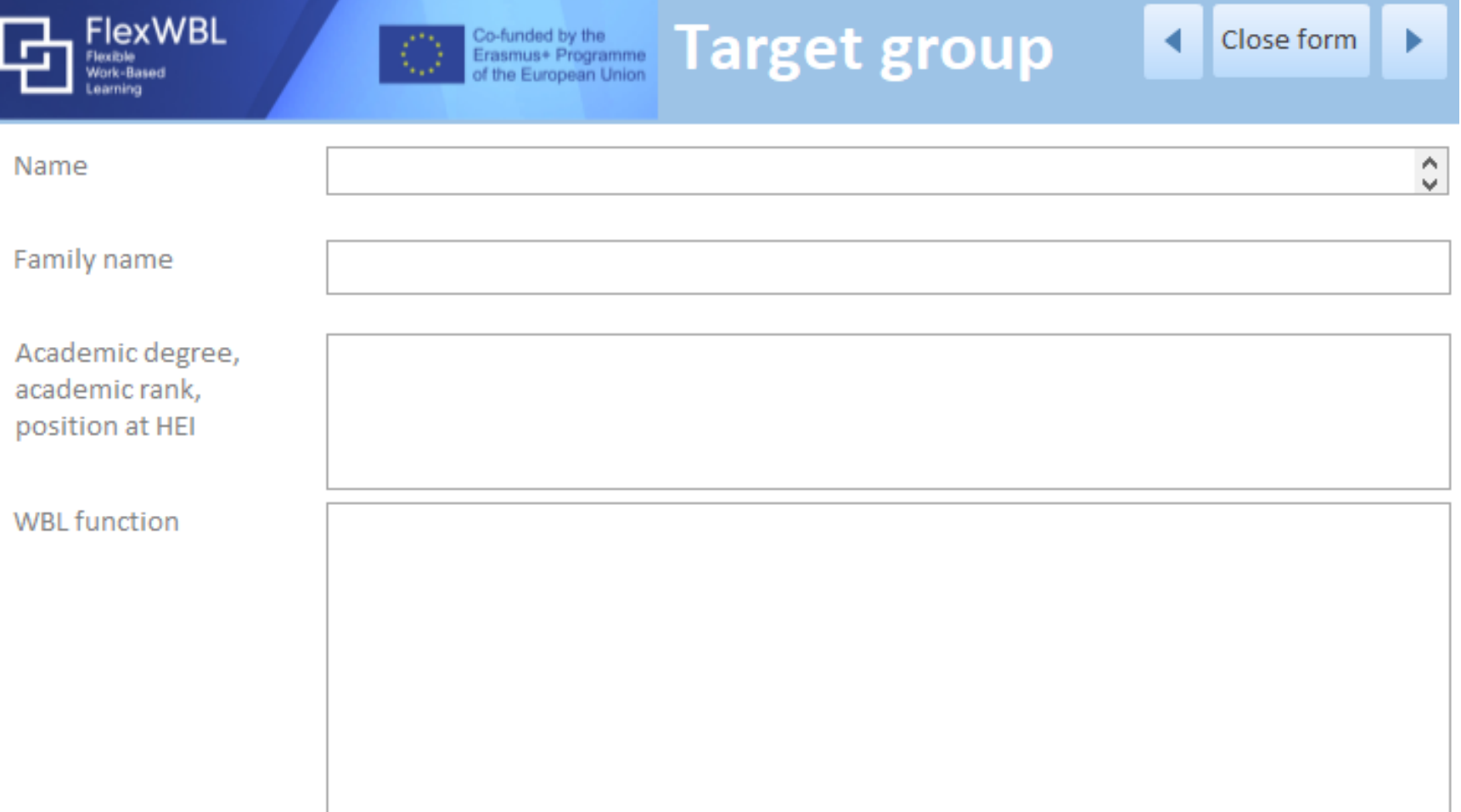

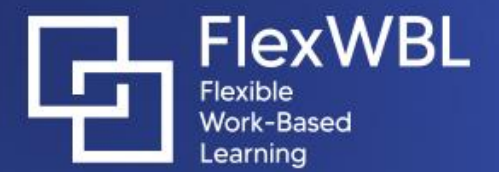

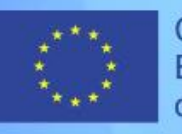

# THANK YOU FOR YOUR ATTENTION

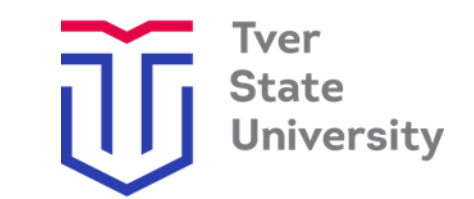